## **Silkroad Otomatik Basma Program (AutoFuser) Silkroad Art Basma Program indir**

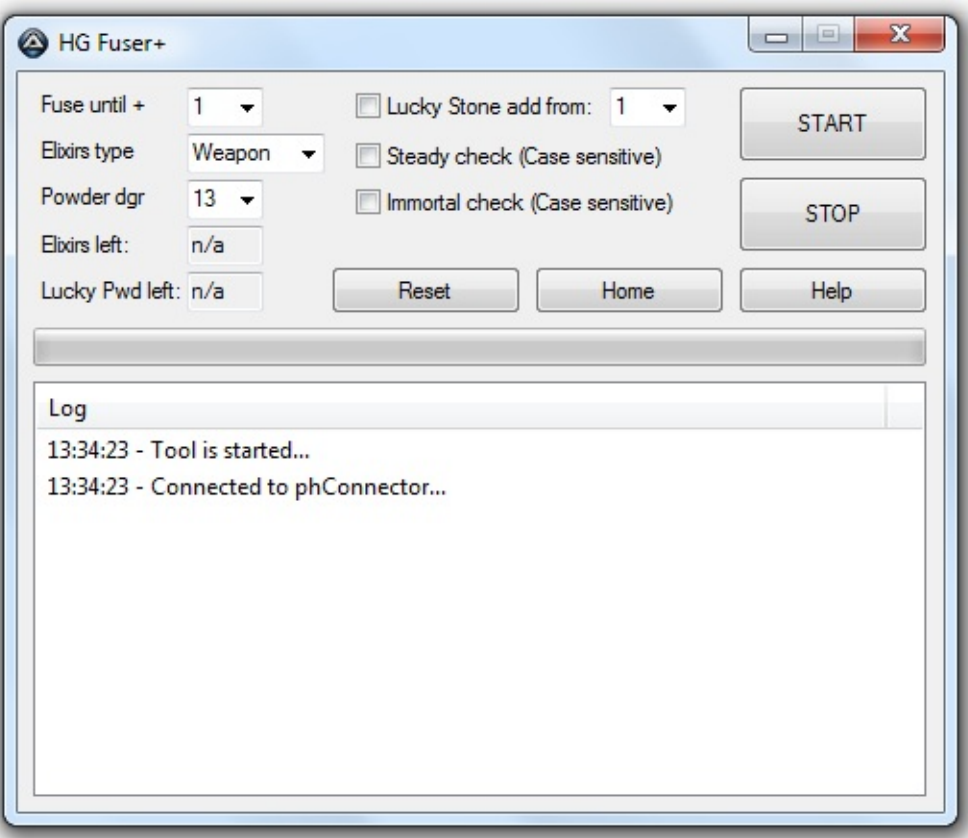

**DOWNLOAD:** <https://byltly.com/2ikenk>

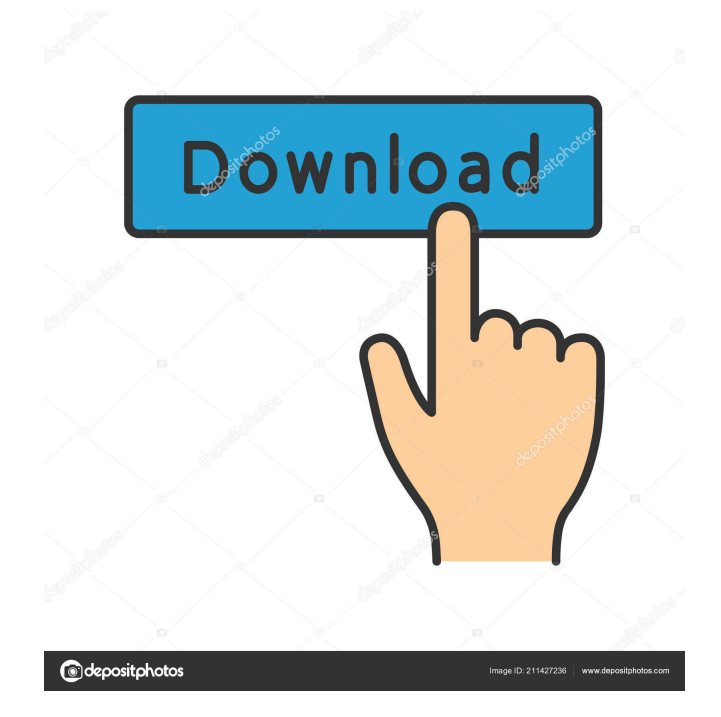

 Tags list. Text preview. Sorting options. Sort by: Ascending Ascending Descending Descending. Filter. General. Exclude tag. Search. Show. News & Resources. The Sorting is correct: The Item List is displaying in ascending mode. I'm using the latest version of Oromatik Basma (v 1.4) installed on Win10. Go to folder, right-click item. Show title. Advanced settings. General. Widget. Pulldown menu. Appearance. Scroll on left. Set up an expression and fetch it. Filter. Clear. Deselect. Loading. Select. Rotate. Select one of these fields: Item. Count. Sort. I would have expected all fields to work: The Item List was created with the following expression: \$F{Item}. The expression builder suggests the following for the Sort expression: If you insert any expression, you should get the list sorted according to the expression, if possible. But the field sort does not work. I'm using the latest version of Oromatik Basma (v 1.4) installed on Win10. All fields work fine: I see the image. Filter. No item. When I first open the Sorting Dialog, I get a prompt window: I enter a value and it sorts the correct number of images. The expression builder gives the following suggestion for the Sort expression: I'm using the latest version of Oromatik Basma (v 1.4) installed on Win10. When I first open the Sorting Dialog, I get a prompt window: I enter a value and it sorts the correct number of images. The expression builder gives the following suggestion for the Sort expression: Does it help to post a screenshot? I've never heard of a filter widget before. The expression builder gives the following suggestion for the Sort expression: I'll try to analyze the expression and see what I can do to help. Did you import your images with the program or have a template you use to insert images? I have a working setup with the following: Oromatik Basma 1.4 The Sorting widget (Advanced settings > Filter settings > Widget > Select any one of the following fields > Sort > "Label" / "Titel" > "Name" "DateCreated" "DateLastUsed" "FileLastModified" (omit the quotes) 82157476af

> [Jaal The Trap Full Movies 720p](http://cuisenal.yolasite.com/resources/Jaal-The-Trap-Full-Movies-720p.pdf) [Ram Concept V8i 50 1 Crack](http://healthrettu.yolasite.com/resources/Ram-Concept-V8i-50-1-Crack.pdf) [Sai Photoprint 10 Crack Full Version](http://wallzicon.yolasite.com/resources/Sai-Photoprint-10-Crack-Full-Version.pdf)